- naciśnij przycisk "Wybierz organizację"
- $\rightarrow$  nie zmieniając numeru KRS, edytuj informację o celu szczegółowym
- **zatwierdź tę zmianę**

## **zaakceptuj i wyślij zeznanie**

- $\equiv$  wybierz z listy numer KRS tej OPP, której chcesz przekazać 1,5% podatku
- wskaż cel szczegółowy (jeśli chcesz)
- zaznacz zgodę (jeśli chcesz) na przekazanie OPP informacji o 1,5% podatku
- naciśnij przycisk "Wybierz organizację"
- wybierz z wykazu OPP numer KRS organizacji, której chcesz przekazać 1,5%
- **WSKaż cel szczegółowy** (jeśli chcesz)
- **▼** zatwierdź tę zmianę

## **Jeśli chcesz zmienić tylko cel szczegółowy:**

## **Jeśli robisz to po raz pierwszy:**

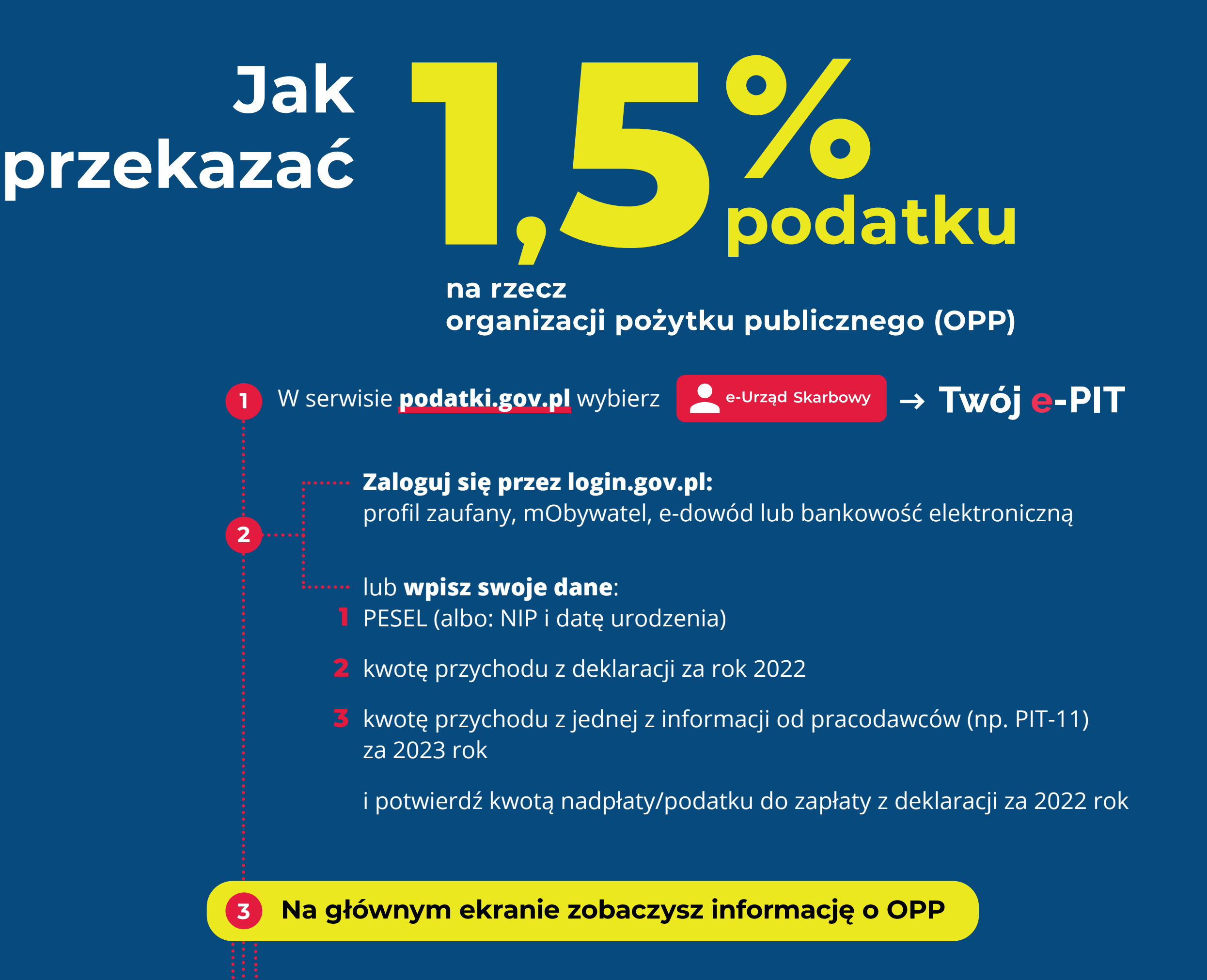

## **Jeśli chcesz zmienić OPP:**

**Usługa dostępna od 15 lutego**

podatki.gov.pl

Odbieraj dokumenty na swoim koncie. Wyraź zgodę na e-Korespondencję w e-Urzędzie Skarbowym. **Twój e-US** zawsze otwarty, w zasięgu ręki.

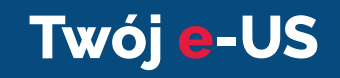

Usługa **Twój e-PIT** automatycznie wskazuje tę OPP, która w ubiegłym roku została przez Ciebie wskazana w zeznaniu, o ile nadal znajduje się w wykazie OPP. Również wskazany jest cel szczegółowy, jeśli w ubiegłym roku był przez Ciebie wskazany. Możesz edytować, usunąć lub zmienić te dane.

**Twój e-PIT** wylicza kwotę 1,5% podatku należnego.

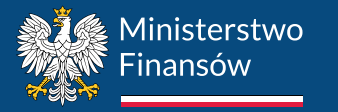

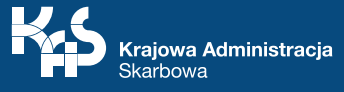